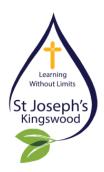

## St Joseph's Primary School Kingswood

94 Joseph Street, Kingswood, 2747 Tel 4726 4200

www.stjosephskingswood.parra.catholic.edu.au Email stjosephskwood@parra.catholic.edu.au

22<sup>nd</sup> February 2019

#### **Dear Parents and Carers**

Year 3 have had a wonderful start to the year. One of the many exciting activities we have been learning about is how to use Google Classroom.

Google Classroom is a safe online classroom set up for the students to use both at home and at school. We have set up our classroom with activities that can be completed for homework. Homework in Year 3 will consist of:

### Reading

15-20 minutes of reading every night - compulsory.

Each student has a home reading folder. They may read the book given to you from school or if you have a book at home they may read that. Record on the reading sheet.

Students bring their reading folder back to school when they have finished their book to receive another one.

#### **Google Classroom**

Students may complete as many activities as they can.

All activities are based on what we have been learning in class. Eg. Mathematics, English, Religion etc.

#### When is homework due?

Homework will start on Monday 4th March.

Google Classroom activities will be available at all times. Students may complete as many activities as they can. For this reason there is no set due date. These activities are not compulsory. If your child is not involved in a lot of after school activities and you would like your child to do homework please direct them to Google Classroom.

When students have completed an activity they click on submit/hand in and there work is sent directly to their teachers.

Hard copies of homework are available upon request.

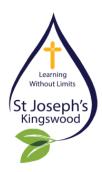

# St Joseph's Primary School Kingswood

94 Joseph Street, Kingswood, 2747 Tel 4726 4200

www.stjosephskingswood.parra.catholic.edu.au Email stjosephskwood@parra.catholic.edu.au

## To access Google Classroom at home:

- In your search bar type in Google Classroom
- Click on 'Google Classroom'
- Click on Sign in
- Click on the Plus sign +
- Click on Join class
- Enter our class code 7jxffe
- Now you are connected to our Google Classroom...Enjoy Your Learning!

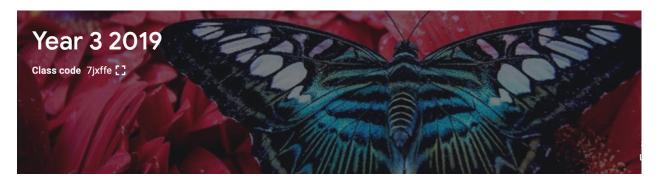

This is what our Google Classroom looks like.

Anyone who does not have access to the internet can request paper copies of activities.

Students who complete their homework will receive class rewards.

Have Fun! Mrs McGannon and Mrs Kemp